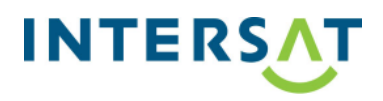

**Model:** TESLA T-200 Hybbrid

**Platnost od:** 16.03.2022

## **Jaké změny obsahuje aktualizace:**

1) Zlepšena kompatibilita Wi-Fi adaptéru Zircon WA-150 vůči routerům napříč trhem.

## **Postup:**

Postup USB aktualizace:

- 1) V PC rozbalte zip soubor
- 2) Na USB disku formátovaném na FAT 32 maximální velikosti 64 GB vytvoříme složku "KAON".
- 3) Do této složky vložíme 2 soubory z rozbaleného zip souboru "fwinfo" a

"KSTB5003\_UPGRADE\_IMAGE.BIN".

- 4) Vypněte přijímač hlavním vypínačem.
- 5) Připojte USB disk.
- 6) Na předním panelu stiskněte tlačítko napájení a držte jej.
- 7) Na zadním panelu zapněte hlavní napájecí tlačítko.
- 8) Na obrazovce se zobrazí informace o aktualizaci.
- 9) Uvolněte tlačítko na předním panelu.
- 10) Vyčkejte na dokončení aktualizace.
	- 1) Aktuální verzi SW naleznete zde: https://data.inter-sat.cz/?dir=Tesla/T200

## UPOZORNĚNÍ !!!

Nikdy neodpojujte zařízení USB z přijímače nebo přijímač ze sítě během aktualizace. Mohlo by dojít k poškození přijímače a záruka bude neplatná!